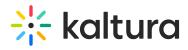

## Capture keyboard shortcuts

Last Modified on 08/27/2025 1:15 pm IDT

283 This article is designated for all users.

## **About**

You can use the following keyboard shortcuts when recording with Kaltura Capture.

- On Mac, use the Command (%) key.
- On Windows, use the Control (Ctrl) key.

| Shortcut           | Action                           |
|--------------------|----------------------------------|
| ♯/Ctrl + Shift + R | Start / Pause / Resume Recording |
| ₩/Ctrl + Shift + S | Stop Recording                   |
| ₩/Ctrl + Shift +C  | Cancel Recording                 |
| ₩/Ctrl + Shift +E  | Clear all Notifications          |
| 第/Ctrl + Shift +M  | Go to Management                 |